# **Configuring the Cisco VPN 3000 Concentrator to a Cisco Router**

**Document ID: 14102**

## **Contents**

**Introduction Prerequisites** Requirements Components Used Conventions  **Configure** Network Diagram Configurations VPN Concentrator Configuration  **Verify** On the Router On the VPN Concentrator  **Troubleshoot** On the Router Problem − Unable to Initiate the Tunnel **PFS Related Information Introduction**

This sample configuration shows how to connect a private network behind a router that runs Cisco IOS® software to a private network behind the Cisco VPN 3000 Concentrator. The devices on the networks know each other by their private addresses.

## **Prerequisites**

### **Requirements**

There are no specific requirements for this document.

### **Components Used**

The information in this document is based on these software and hardware versions:

• Cisco 2611 router with Cisco IOS Software Release 12.3.(1)a

**Note:** Make sure that Cisco 2600 Series routers are installed with a crypto IPsec VPN IOS image that supports the VPN feature.

• Cisco VPN 3000 Concentrator with 4.0.1 B

The information in this document was created from the devices in a specific lab environment. All of the devices used in this document started with a cleared (default) configuration. If your network is live, make sure that you understand the potential impact of any command.

#### **Conventions**

Refer to Cisco Technical Tips Conventions for more information on document conventions.

## **Configure**

In this section, you are presented with the information to configure the features described in this document.

**Note:** Use the Command Lookup Tool (registered customers only) to find more information on the commands used in this document.

### **Network Diagram**

This document uses this network setup.

### **Configurations**

This document uses this configuration.

```
Router Configuration
version 12.3
service timestamps debug datetime msec
service timestamps log datetime msec
no service password−encryption
!
hostname dude
!
memory−size iomem 15
ip subnet−zero
!
ip audit notify log
ip audit po max−events 100
!
!−−− IKE policies.
crypto isakmp policy 1
 encr 3des
 hash md5 
 authentication pre−share
 group 2
crypto isakmp key cisco123 address 200.1.1.2
!
!−−− IPsec policies.
crypto ipsec transform−set to_vpn esp−3des esp−md5−hmac 
!
crypto map to_vpn 10 ipsec−isakmp 
  set peer 200.1.1.2
  set transform−set to_vpn 
!−−− Traffic to encrypt.
match address 101
!
interface Ethernet0/0
```

```
 ip address 203.20.20.2 255.255.255.0
  ip nat outside
 half−duplex
crypto map to_vpn
!
interface Ethernet0/1
 ip address 172.16.1.1 255.255.255.0
 ip nat inside
 half−duplex
!
ip nat pool mypool 203.20.20.3 203.20.20.3 netmask 255.255.255.0
ip nat inside source route−map nonat pool mypool overload
ip http server
no ip http secure−server
ip classless
ip route 0.0.0.0 0.0.0.0 203.20.20.1
ip route 172.16.20.0 255.255.255.0 172.16.1.2
ip route 172.16.30.0 255.255.255.0 172.16.1.2
!
!−−− Traffic to encrypt.
access−list 101 permit ip 172.16.1.0 0.0.0.255 192.168.10.0 0.0.0.255
access−list 101 permit ip 172.16.1.0 0.0.0.255 192.168.40.0 0.0.0.255
access−list 101 permit ip 172.16.1.0 0.0.0.255 192.168.50.0 0.0.0.255
access−list 101 permit ip 172.16.20.0 0.0.0.255 192.168.10.0 0.0.0.255
access−list 101 permit ip 172.16.20.0 0.0.0.255 192.168.40.0 0.0.0.255
access−list 101 permit ip 172.16.20.0 0.0.0.255 192.168.50.0 0.0.0.255
access−list 101 permit ip 172.16.30.0 0.0.0.255 192.168.10.0 0.0.0.255
access−list 101 permit ip 172.16.30.0 0.0.0.255 192.168.40.0 0.0.0.255
access−list 101 permit ip 172.16.30.0 0.0.0.255 192.168.50.0 0.0.0.255
!−−− Traffic to except from the NAT process.
access−list 110 deny ip 172.16.1.0 0.0.0.255 192.168.10.0 0.0.0.255
access−list 110 deny ip 172.16.1.0 0.0.0.255 192.168.40.0 0.0.0.255
access−list 110 deny ip 172.16.1.0 0.0.0.255 192.168.50.0 0.0.0.255
access−list 110 deny ip 172.16.20.0 0.0.0.255 192.168.10.0 0.0.0.255
access−list 110 deny ip 172.16.20.0 0.0.0.255 192.168.40.0 0.0.0.255
access−list 110 deny ip 172.16.20.0 0.0.0.255 192.168.50.0 0.0.0.255
access−list 110 deny ip 172.16.30.0 0.0.0.255 192.168.10.0 0.0.0.255
access−list 110 deny ip 172.16.30.0 0.0.0.255 192.168.40.0 0.0.0.255
access−list 110 deny ip 172.16.30.0 0.0.0.255 192.168.50.0 0.0.0.255
access−list 110 permit ip 172.16.1.0 0.0.0.255 any
!
route−map nonat permit 10
 match ip address 110
!
line con 0
line aux 0
line vty 0 4
! 
end
```
#### **VPN Concentrator Configuration**

In this lab setting, the VPN Concentrator is first accessed through the console port and a minimal configuration is added so that the further configuration can be done through the graphical user interface (GUI).

Choose **Administration** > **System Reboot** > **Schedule reboot** > **Reboot with Factory/Default Configuration** to ensure that there is no existing configuration in the VPN Concentrator.

The VPN Concentrator appears in Quick Configuration, and these items are configured after the reboot:

- Time/Date
- Interfaces/Masks in **Configuration** > **Interfaces** (public=200.1.1.2/24, private=192.168.10.1/24)
- Default Gateway in **Configuration** > **System** > **IP routing** > **Default\_Gateway** (200.1.1.1)

At this point, the VPN Concentrator is accessible through HTML from the inside network.

**Note:** Because the VPN Concentrator is managed from outside, you also have to select:

- **Configuration** > **Interfaces** > **2−public** > **Select IP Filter** > **1. Private (Default)**.
- **Administration** > **Access Rights** > **Access Control List** > **Add Manager Workstation** to add the IP address of the *external* manager.

This is not necessary unless you manage the VPN Concentrator from *outside*.

1. Choose **Configuration** > **Interfaces** to recheck the interfaces after you bring up the GUI.

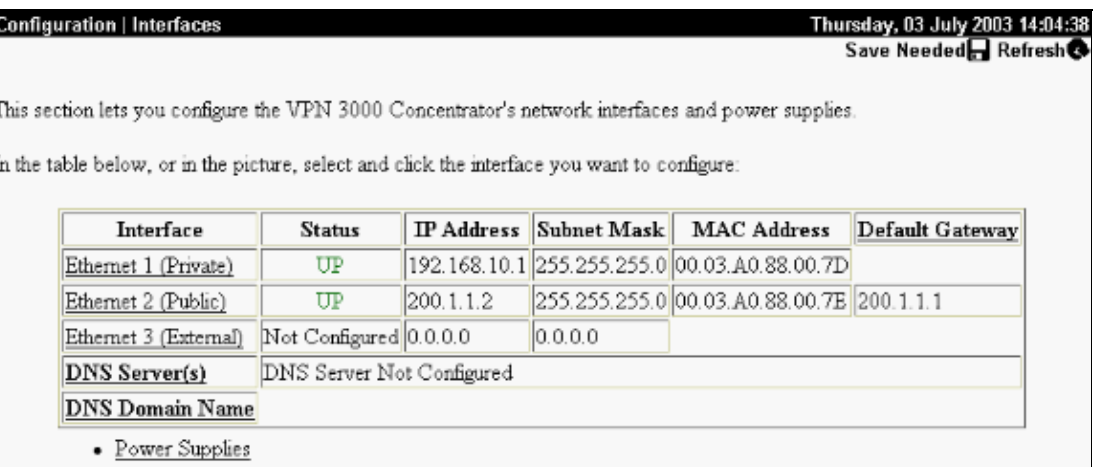

Choose **Configuration** > **System** > **IP Routing** > **Default Gateways** to configure the **Default** 2. (Internet) **Gateway** and the **Tunnel Default** (inside) **Gateway** for IPsec to reach the other subnets in the private network.

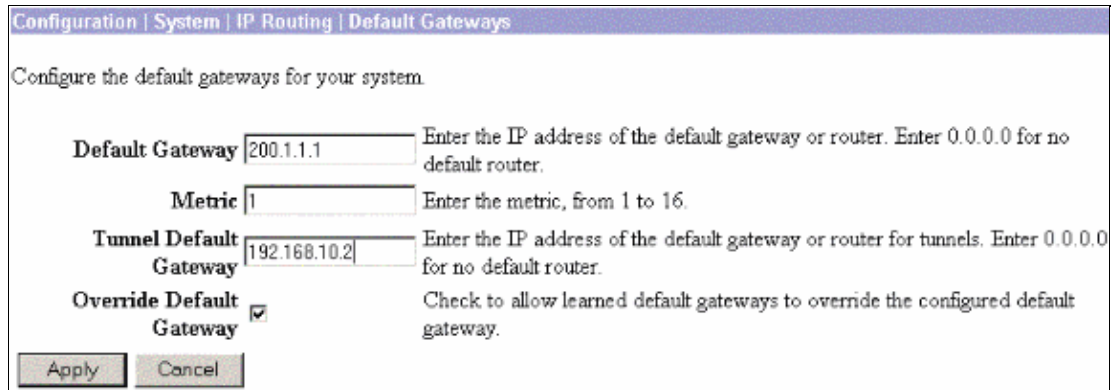

Choose **Configuration** > **Policy Management** > **Network Lists** to create the network lists that define 3. the traffic to be encrypted.

These are the local networks:

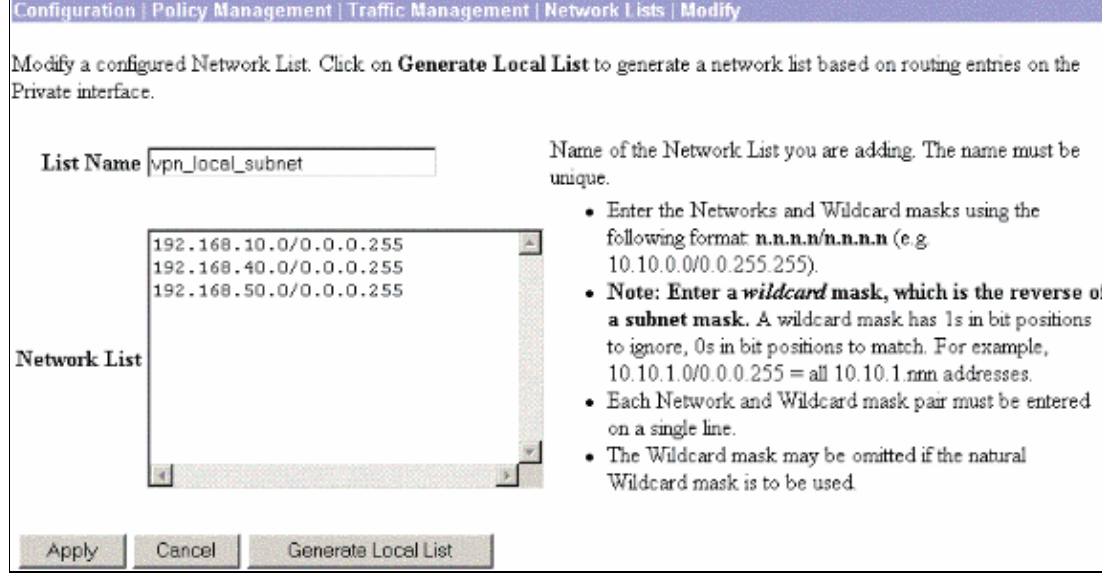

These are the remote networks:

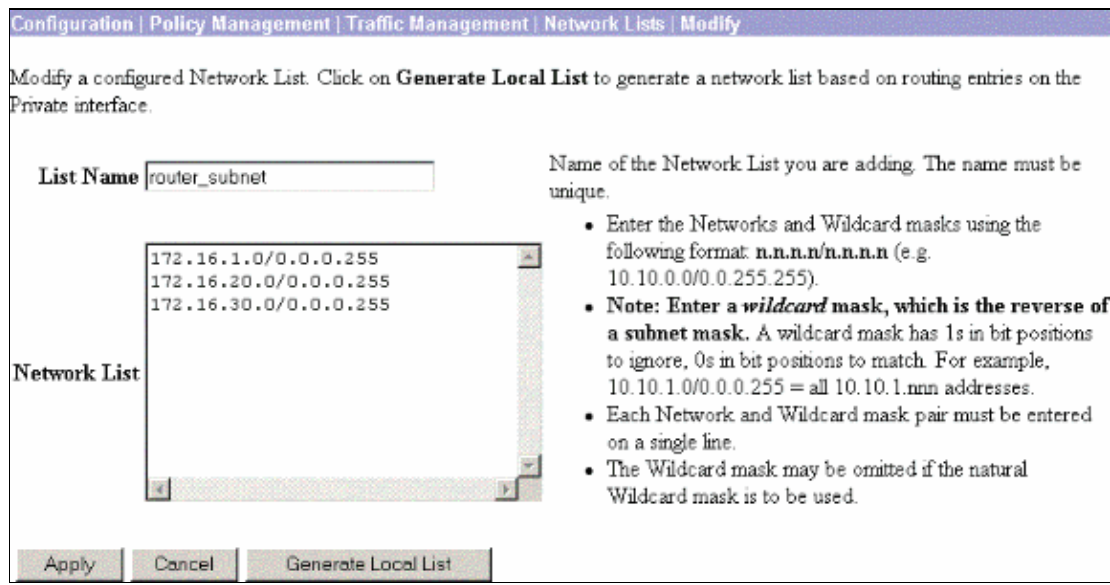

When completed, these are the two network lists: 4.

**Note:** If the IPsec tunnel does not come up, check to see if the interesting traffic matches on both sides. The interesting traffic is defined by the access list on the router and PIX boxes. They are defined by network lists in the VPN Concentrators.

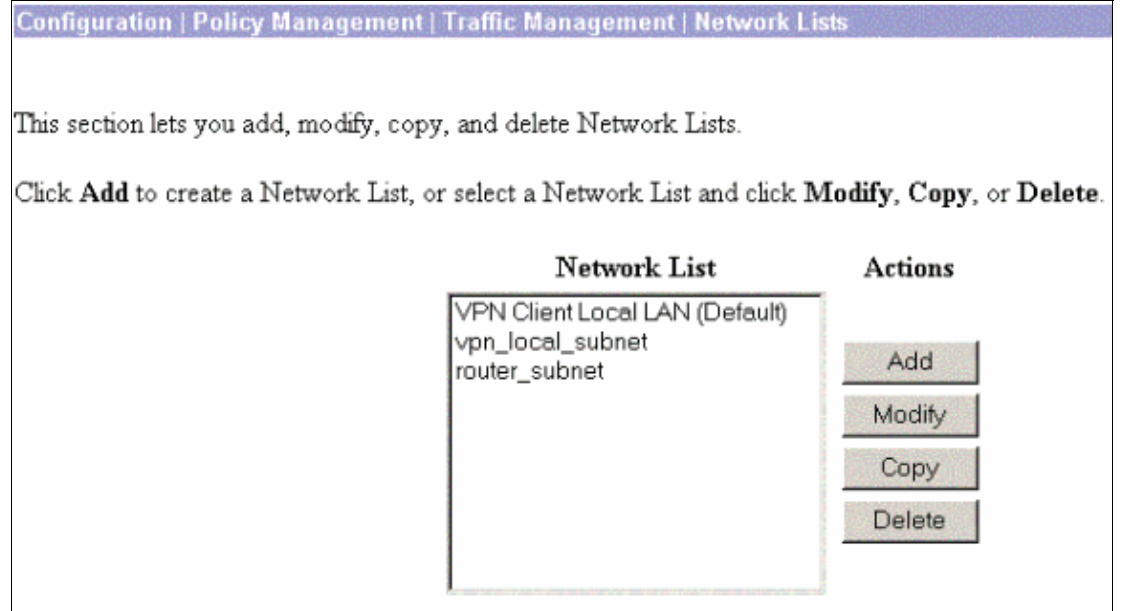

Choose **Configuration** > **System** > **Tunneling Protocols** > **IPSec LAN−to−LAN** and define the 5. LAN−to−LAN tunnel.

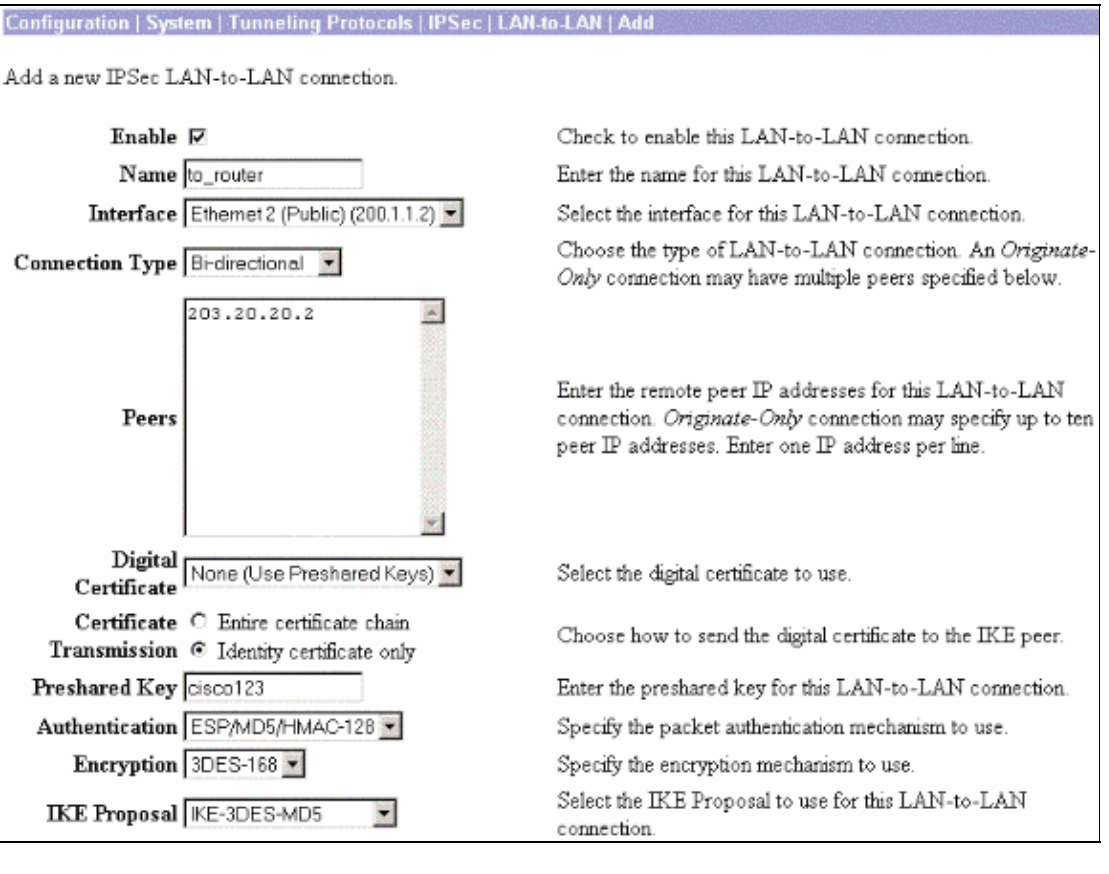

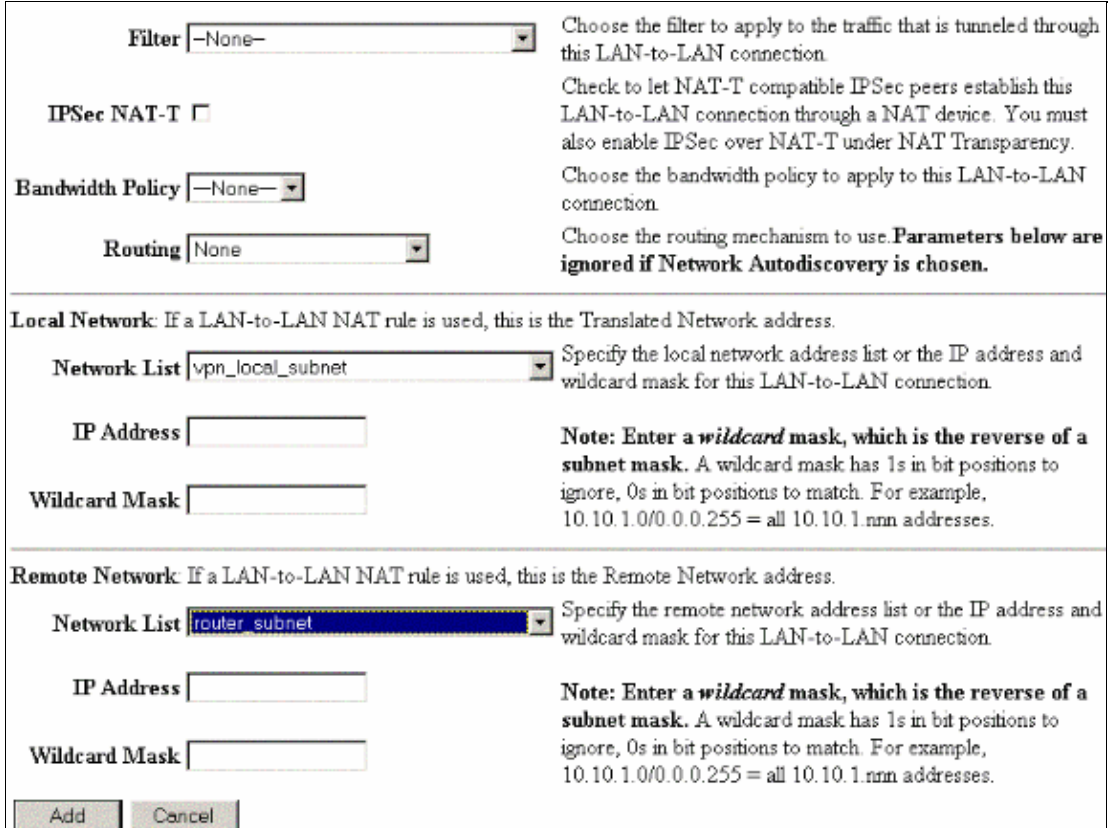

6. After you click Apply, this window is displayed with the other configuration that is automatically created as a result of the LAN−to−LAN tunnel configuration.

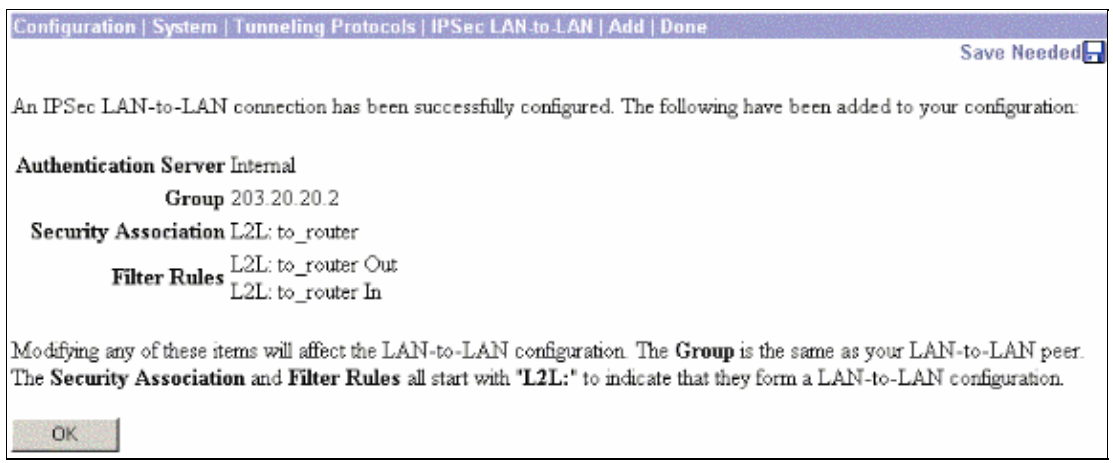

The previously created LAN−to−LAN IPsec parameters can be viewed or modified in **Configuration** > **System** > **Tunneling Protocols** > **IPSec LAN−to−LAN**.

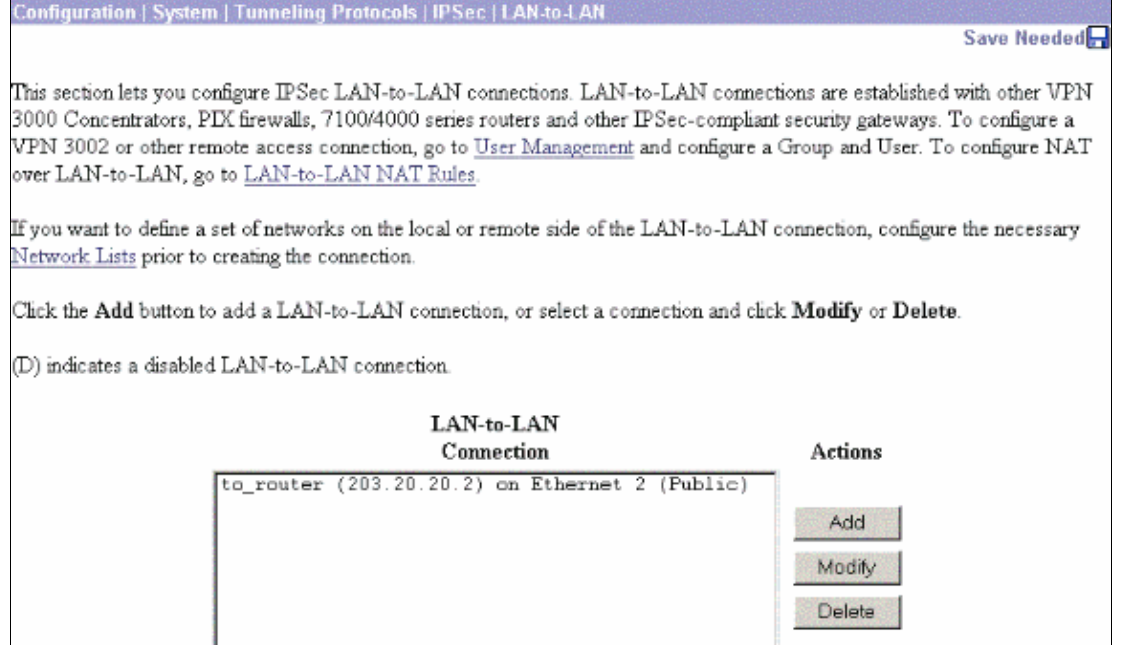

Choose **Configuration** > **System** > **Tunneling Protocols** > **IPSec** > **IKE Proposals** to confirm the 7. active IKE Proposal.

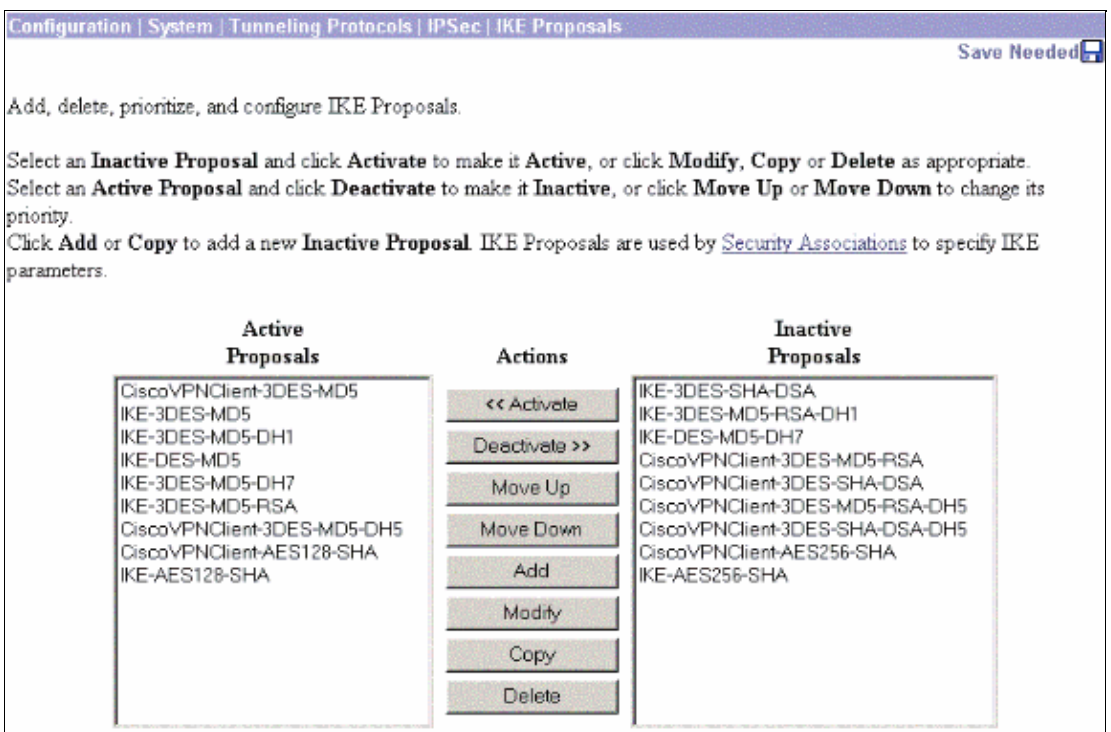

Choose **Configuration** > **Policy Management** > **Traffic Management** > **Security Associations** to 8. view the list of Security Associations.

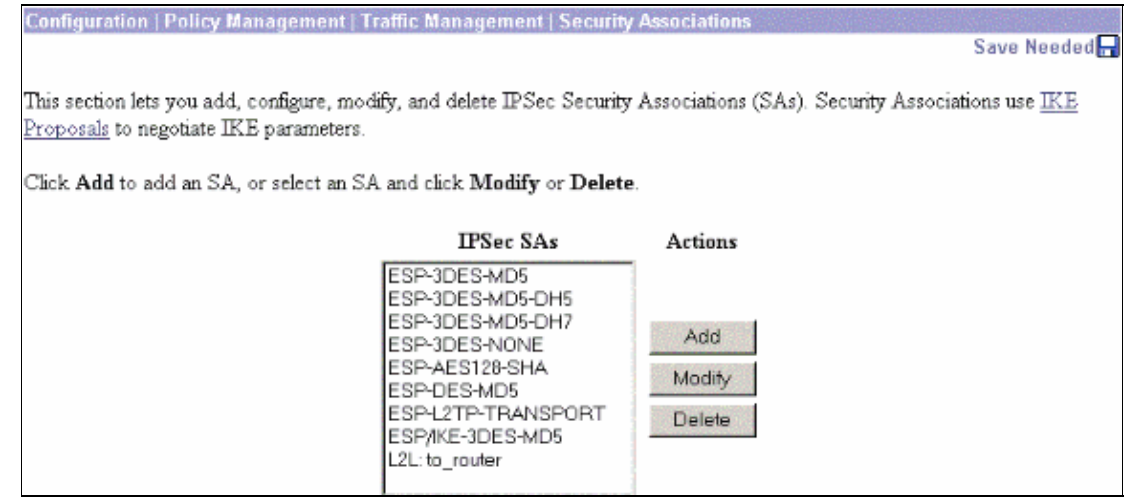

 $\frac{1}{2}$ 9. Click the Security Association name, and then click **Modify** to verify the Security Associations.

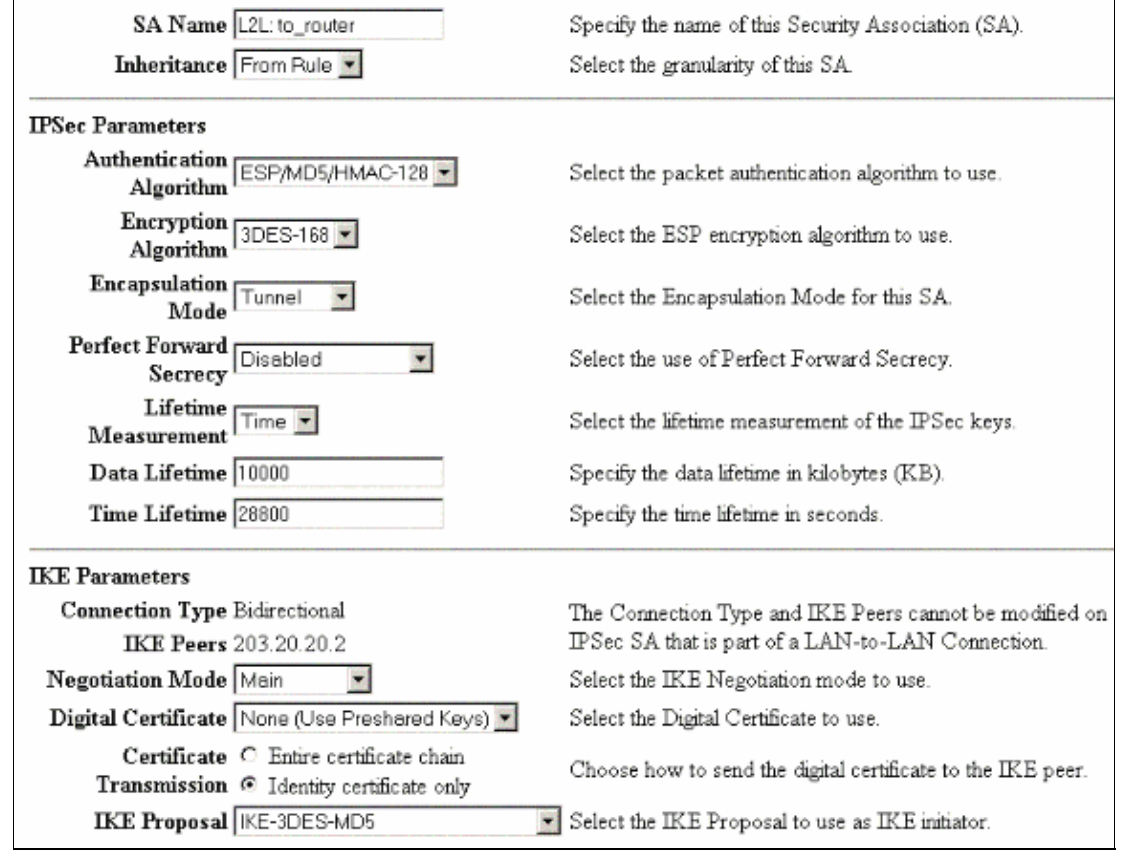

## **Verify**

This section lists the **show** commands used in this configuration.

### **On the Router**

This section provides information you can use to confirm your configuration works properly.

The Output Interpreter Tool (registered customers only) (OIT) supports certain **show** commands. Use the OIT to view an analysis of **show** command output.

• **show crypto ipsec sa**Shows the settings used by current Security Associations.

- **show crypto isakmp sa**Shows all current Internet Key Exchange Security Associations at a peer.
- show crypto engine connection active Shows the current active encrypted session connections for all crypto engines.

You can use the IOS Command Lookup Tool (registered customers only) to see more information about particular commands.

#### **On the VPN Concentrator**

Choose **Configuration** > **System** > **Events** > **Classes** > **Modify** to turn on logging. These options are available:

- IKE
- IKEDBG
- IKEDECODE
- IPSEC
- IPSECDBG
- IPSECDECODE

Severity to  $Log = 1-13$ 

```
Severity to Console = 1-3
```
Select **Monitoring** > **Event Log** to retrieve the event log.

### **Troubleshoot**

#### **On the Router**

Refer to Important Information on Debug Commands before you attempt any debug commands.

- **debug crypto engine** Displays the traffic that is encrypted.
- **debug crypto ipsec**Displays the IPsec negotiations of phase 2.
- **debug crypto isakmp** Displays the ISAKMP negotiations of phase 1.

#### **Problem − Unable to Initiate the Tunnel**

#### **Error Message**

```
20932 10/26/2007 14:37:45.430 SEV=3 AUTH/5 RPT=1863 10.19.187.229
Authentication rejected: Reason = Simultaneous logins exceeded for user
handle = 623, server = (none), user = 10.19.187.229, domain = < not
specified>
```
#### **Solution**

Complete this action in order to configure the desired number of simultaneous logins or set the simultaneous logins to 5 for this SA:

Go to **Configuration > User Management > Groups > Modify 10.19.187.229 > General > Simultaneouts Logins** and change the number of logins to 5.

## **PFS**

In IPsec negotiations, Perfect Forward Secrecy (PFS) ensures that each new cryptographic key is unrelated to any previous key. Either enable or disable PFS on both the tunnel peers. Otherwise, the LAN−to−LAN (L2L) IPsec tunnel is not established in routers.

In order to specify that IPsec should ask for PFS when new Security Associations are requested for this crypto map entry, or that IPsec requires PFS when it receives requests for new Security Associations, use the **set pfs** command in crypto map configuration mode. In order to specify that IPsec should not request PFS, use the **no** form of this command.

```
set pfs [group1 | group2]
no set pfs
```
For the **set pfs** command:

- group1 Specifies that IPsec should use the 768–bit Diffie–Hellman prime modulus group when the new Diffie−Hellman exchange is performed.
- group2 Specifies that IPsec should use the 1024–bit Diffie–Hellman prime modulus group when the new Diffie−Hellman exchange is performed.

By default, PFS is not requested. If no group is specified with this command, *group1* is used as the default.

#### **Example:**

Router(config)#**crypto map map 10 ipsec−isakmp** Router(config−crypto−map)#**set pfs group2**

Refer to the Cisco IOS Security Command Reference for more information on the **set pfs** command.

## **Related Information**

- **Most Common L2L and Remote Access IPSec VPN Troubleshooting Solutions**
- **Cisco VPN 3000 Series Concentrators**
- **Cisco VPN 3002 Hardware Clients**
- **IPsec Negotiation/IKE Protocols**
- **Technical Support & Documentation − Cisco Systems**

Contacts & Feedback | Help | Site Map

© 2014 − 2015 Cisco Systems, Inc. All rights reserved. Terms & Conditions | Privacy Statement | Cookie Policy | Trademarks of Cisco Systems, Inc.

Updated: Mar 24, 2008 Document ID: 14102